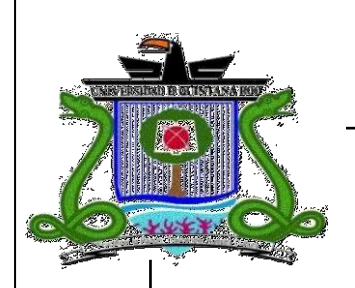

# **UNIVERSIDAD DE QUINTANA ROO**

# **División de Ciencias e Ingeniería**

# **SIMULACIÓN DE LAS CURVAS CARACTERÍSTICAS DE LOS MÓDULOS FOTOVOLTAICOS DE LA UNIVERSIDAD DE QUINTANA ROO EMPLEANDO PSPICE**

# **TESIS RECEPCIONAL**

Para obtener el Grado de

*Ingeniero en Sistemas de Energía* 

# **PRESENTA**

## **AUDOMARO CASTILLO Y CASTILLO**

## **DIRECTOR DE TESIS**

M.C. EMMANUEL TORRES MONTALVO

Chetumal, Quintana Roo, Julio 2011.

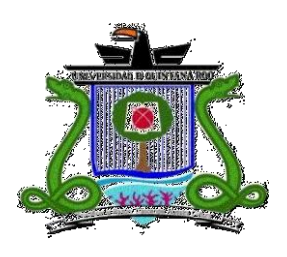

# **U N I V E R S I D A D D E Q U I N T A N A R O O**  División de Ciencias e Ingeniería

**Tesis elaborada bajo la supervisión del Comité de Asesoría y aprobada como requisito parcial, para obtener el grado de:** 

## **INGENIERO EN SISTEMAS DE ENERGÍA**

# **COMITÉ**

*Director***: M.C. Emmanuel Torres Montalvo**

*Asesor:* **M.E.S. Roberto Acosta Olea.**

*Asesor***: Dr. Freddy Ignacio Chan Puc.**

**Chetumal, Quintana Roo, Julio 2011.**

*La vida es todo lo que te sucede, mientras haces planes para con ella. John Lennon* *Reconocimientos*

*Doy infinitas gracias:*

*A la Universidad de Quintana Roo por la formación profesional recibida en su seno.*

*A todos mis maestros y maestras durante la carrera por enseñarme y corregirme, lo cual acrecentó mis conocimientos acerca de la energía.*

*A Víctor, Javier, Joel, Freddy, Roberto y Emmanuel, por revisar y corregir el presente trabajo.*

*Al Ing. Luis Felipe Medina Leyva y al Dr. César Sanjuán Gonzáles, la huella que dejaron sigue latente, y en donde sea que estén que sigan brillando.*

*A la División de Ciencias e Ingeniería por el apoyo para la impresión del presente trabajo.*

*Al Supremo del universo, por permitirme aprender un poco más acerca de la energía, propiedad suya.*

#### **Resumen**

La energía solar fotovoltaica es una alternativa para ir suplantando la energía obtenida en base a recursos no renovables, los cuales son caros y contaminantes. La presente tesis, desarrolla un análisis previo de la producción fotovoltaica utilizando la simulación computarizada, a efecto de comparar con mediciones reales de voltaje y corriente. Esta simulación se realiza con un software denominado PSpice, en donde uno de sus varios módulos o utilerías relacionados a modelos de celdas solares, es utilizado para predecir la potencialidad de producir energía eléctrica en cierta zona o lugar de la geografía terrestre. El elegido considera los valores ambiéntales de la irradiancia solar, temperatura así como la superficie y material de fabricación de los módulos fotovoltaicos.

El PSpice ha sido utilizado a nivel mundial para proyectos fotovoltaicos. Por lo anterior, el presente trabajo de tesis tiene como objetivo principal comparar en forma cualitativa y cuantitativa, los resultados reales históricos de energía solar bajo condiciones ambientales y reales, con respecto a los resultados obtenidos mediante una simulación computacional aplicando el programa PSpice.

Por otra parte, se cuenta en la Universidad de Quintana Roo con ocho módulos solares y que han sido utilizados para este trabajo de investigación. Entre los cuales se tiene de tipo monocristalinos y policristalinos. Los módulos solares fueron caracterizados con anterioridad y los resultados obtenidos fueron retomados como datos históricos de la incidencia de irradiancia en terrenos de dicho centro de estudios. Los datos, fueron introducidos en el programa de simulación para la comparación real y simulada haciendo uso de los modelos matemáticos disponibles en el PSpice.

También, se realizo un análisis de las ecuaciones y subcircuito utilizado dentro de la sintaxis del programa PSpice, así como la forma de introducir los valores y hacerlos variar dentro de un intervalo establecido, lo cual no fue tarea fácil.

Como conclusión, tómese el presente trabajo como un ensayo para trabajos futuros de investigación en energía solar, con el objetivo primordial de probar su funcionalidad, además de predecir en forma aproximada la cantidad de energía eléctrica posible que podría ser producida por esta tecnología alterna.

#### **Lista de figuras**

- Fig. 1. Corte transversal de la celda solar.
- Fig. 2. Esquema físico de la celda solar.
- Fig. 3. Diagrama representativo de la relación variable solar-variable eléctrica.
- Fig. 4. Esquema del subcircuito eléctrico y su arreglo nodal.
- Fig. 5. Gráficas de las curvas de características voltaje-corriente y de potencia de los Módulos fotovoltaicos.
- Fig. 6. Curvas de voltaje-corriente y de potencia, resultantes al variar la irradiancia Solar dentro del Pspice.
- Fig. 7. Dispositivo electrónico capacitor, utilizado en las mediciones al ambiente.
- Fig. 8. El Scopemeter fluke, herramienta de precisión para graficar las curvas voltaje- Corriente bajo condiciones ambientales.
- Fig. 9. a-p Curvas reales y simuladas de los módulos fotovoltaicos.

## **Lista de tablas**

Tabla 1. Eficiencias de las celdas solares según su tipo de estructura.

- Tabla 2. Valores de irradiancia solar, temperatura, voltaje, corriente y potencia máxima de los módulos fotovoltaicos, bajo condiciones ambientales.
- Tabla 3. Resultados de la simulación con Pspice.
- Tabla 4. Porcentajes de diferencias relativas entre valores reales y simulados de corrientes y voltajes de los módulos.
- Tabla 5. Porcentajes de diferencias solo de voltajes, corrientes y potencias máximas.

#### **Glosario de conceptos técnicos**

Arreglo solar: Red de celdas o módulos solares dispuestos en serie o paralelo.

Área de incidencia: Superficie física que recibe la acción directa de los rayos solares.

Celda solar: Elemento básico de un modulo fotovoltaico, que transforma la energía luminosa del sol en corriente eléctrica.

Circuito eléctrico: Arreglo de nodos y ramas que interconectados entre si forman una red con entrada y salida.

Corriente de corto circuito (Isc): Valor de la corriente al cual corresponde un valor del voltaje igual a cero.

Coeficiente de absorción α (λ): Valor que indica que tanta energía luminosa es absorbida por la superficie de la celda o modulo solares. Depende del material semiconductor y de la longitud de onda de los rayos solares.

Densidad de corriente de corto circuito (Jsc): Cantidad de corriente de corto circuito por unidad de área.

Espectro de irradiancia: Poder recibido por unidad de área con una diferencial de longitud de onda (dλ).

Espectro de sol estándar A.M 15: Relación aire-masa con valore de 1.5 sobre el nivel del mar sin rebasar la atmósfera.

Irradiancia (I): Es el resultado de integrar matemáticamente el espectro de la irradiancia.

Longitud de onda (λ): Distancia medida en nanómetros entre dos posiciones similares del espectro solar.

Reflectancia R: Valor que indica que tanta energía luminosa es reflejada por la superficie de incidencia. Depende de las condiciones de textura de dicha superficie.

Radiación solar: El tiempo de exposición a los rayos solares, durante el cual se integra la irradiancia con unidades de energía.

Subcircuito: Parte especifica del circuito eléctrico, tiene un arreglo nodal interno que esta interconectado con el resto del circuito.

Temperatura ambiente (Ta): Valor instantáneo de la temperatura que depende de las condiciones atmosféricas predominantes del lugar.

Voltaje de circuito abierto (Voc): Valor del voltaje que corresponde para un valor nulo de la corriente.

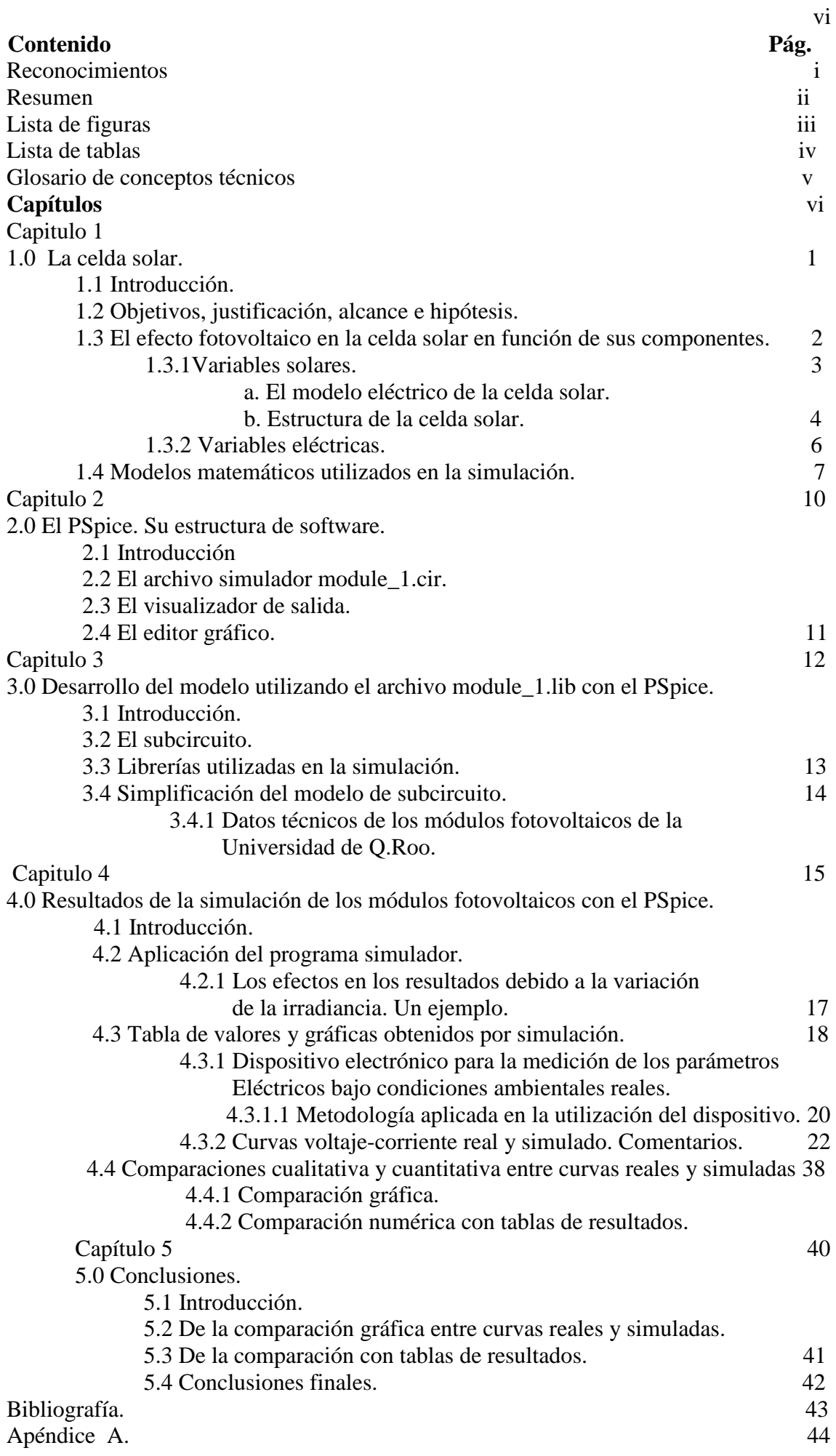

## **Capitulo 1**

## **La celda solar. 1.1 Introducción.**

La celda solar constituye un elemento básico y fundamental en los sistemas fotovoltaicos. Puede conceptualizarse desde la forma más sencilla, hasta de lo más compleja. Colecta la energía luminosa de los rayos solares en forma de radiación. Debido al material semiconductor con que es fabricada, conduce un flujo de corriente directa con el fin de utilizarla en las cargas. En su fabricación, por lo general se utilizan dos tipos de materiales, el silicio y el germanio, aunque por su mejor conductividad el primero de ellos es el más común. Relacionado con el material de fabricación de la celda solar, se tiene al coeficiente de absorción α (λ) que depende del ancho de banda de dicho material. Así también se relaciona con la longitud de onda del espectro solar.

El material de fabricación puede ser de características monocristalinas, policristalinas o amorfas. De las tres, la primera es la más eficiente en la conducción eléctrica, pero más cara por la tecnología utilizada en su proceso de fabricación. El amorfo es el más económico, aunque se pierde eficiencia en la conducción, [3].

Los módulos y sistemas fotovoltaicos son arreglos más completos. Dependiendo de las cargas que alimentan, el comportamiento será más complejo. La celda solar es una parte esencial en los sistemas fotovoltaicos y para aumentar su capacidad, es necesario multiplicar el efecto producido por las celdas solares por medio de arreglos en serie o paralelo.

## **1.2 Objetivos, justificación, alcance e hipótesis de la tesis.**

La caracterización de los ocho módulos fotovoltaicos de la UQROO, es decir, la obtención de sus curvas características voltaje-corriente, fue realizada por Francisco Núñez Mendoza, [1]. En su trabajo, obtuvo las curvas correspondientes bajo condiciones reales del ambiente. Las tablas de valores de irradiancia, temperaturas, potencia máxima, fueron guardadas como datos históricos para uso futuro.

Este trabajo de investigación plantea la hipótesis siguiente: En la actualidad, toda investigación basada en la tecnología, ya sea para su aplicación en un campo específico de la ciencia, o bien para su mejoramiento o innovación, deberá incluir una simulación mediante un software diseñado en forma específica para su aplicación, pues este recurso tecnológico puede predecir resultados cercanos a la realidad en forma cualitativa- cuantitativa, lo cual se traduce en una mayor confiabilidad en los resultados de la investigación.

El presente trabajo de tesis, realiza la simulación de las celdas solares mediante el uso de modelos matemáticos disponibles y hace uso de valores de variables solares y eléctricas obtenidas bajo condiciones reales del ambiente. Estos valores han sido reportados en el trabajo de tesis mencionado anteriormente. Para la simulación del modelo matemático, se utiliza el software de simulación PSpice, [2].

El objetivo de realizar la simulación, es obtener la curva característica de cada módulo solar. Para lograrlo, es necesario describir el modelo matemático de la celda solar por medio de la sintaxis del programa PSpice. A dicho modelo se le deberá introducir los datos históricos ambientales, a fin de que posteriormente se realice una comparación cualitativa-cuantitativa entre valores de gráficas reales y simuladas. Además, un análisis estadístico complementa este trabajo y sirve para estimar que tanto se aproximan los valores reales con respecto a los producidos por el modelo matemático. El trabajo, también reporta como han sido analizadas las ecuaciones utilizadas en la simulación, así como la forma en que son introducidas por medio de la sintaxis de PSpice.

Respecto a la justificación del presente proyecto de tesis, se consideran dos vertientes:

- 1) Su posible aplicación en proyectos piloto en la localidad.
- 2) Su utilización académica en la carrera de Ingeniería en Sistemas de Energía.

Las características técnicas del programa de simulación PSpice que justifica su uso son las siguientes:

- 1) El programa PSpice arroja resultados de simulación en forma rápida.
- 2) Se puede utilizar para simular el dimensionamiento de arreglos elementales hasta sistemas fotovoltaicos complejos.
- 3) PSpice cuenta con recursos técnicos necesarios y suficientes para simular arreglos fotovoltaicos, dentro de un considerable rango de valores del recurso solar, de acuerdo al interés del investigador.
- 4) Tiene un futuro prometedor en la investigación de energía fotovoltaica, debido a las necesidades energéticas a nivel mundial y por los constantes altibajos en los precios de los combustibles fósiles.
- 5) En el ámbito académico, se puede implementar un sistema de prácticas de mediciónsimulación de arreglos solares utilizando los módulos solares.

Finalmente, el objetivo a futuro es simular arreglos fotovoltaicos más completos, partiendo de la base de la simulación de arreglos elementales. Esto es, para ofrecer el servicio de diagnostico de proyectos oficiales y privados utilizando el programa de simulación antes mencionado.

## **1.3 El efecto fotovoltaico de la celda solar en función de sus componentes.**

La celda, en función de su material semiconductor, transforma esta energía primeramente en voltaje eléctrico para que posteriormente una corriente eléctrica fluya en el sistema. Lo anterior puede ser considerado como una relación funcional entre variables de entrada ligadas al efecto solar, así como variables de salida ligadas a la energía eléctrica. Las variables de entrada son de tipo independientes y las de salida son de tipo dependientes.

La celda puede ser descrita en forma geométrica considerando las dos regiones en que está formada; éstas son la parte emisora y la base. Generalmente la luz solar incide por la parte emisora que es la que recibe directamente la acción de los rayos solares; está recubierta por

una malla de metal semiconductor, esto permite la colección de corriente fotogenerada y disminuye el coeficiente de reflexión, el cual es mayor en las superficies que no tengan el recubrimiento metálico, [2].

Cuando los rayos solares inciden la superficie de cada celda, se genera una corriente en el circuito externo, en donde el emisor (la parte superior) es un semiconductor tipo **n** y la base (la parte inferior) es del tipo **p**. Estas dos regiones de la celda solar tienen signos opuestos.

#### **1.3.1 Variables solares**

Tres son las magnitudes solares que están involucradas en el proceso de generación de corriente eléctrica en la celda solar: el coeficiente de absorción **α**, la reflectancia **R** y la irradiancia espectral. Las dos primeras están en función de la longitud de onda **λ** de los rayos solares. Para la reflectancia se considera un valor constante del 10 % de la longitud de onda [2]. En la Fig. 1, el modelo de la celda es ilustrado a través de su corte transversal que divide en las regiones de emisor y base.

#### **a. El modelo eléctrico de la celda solar.**

El valor de la irradiancia solar **G** bajo condiciones reales del ambiente, es numéricamente igual al voltaje, lo que resulta en una equivalencia entre ambas variables. La fuente de corriente dependiente de voltaje (en este caso de la irradiancia), genera una corriente eléctrica que circulará por la celda, considerada ésta como un diodo de conducción simple. El esquema de la Fig.1 muestra el perfil de una celda solar típica con sus bandas negativa y positiva, además de la zona central neutra [3].

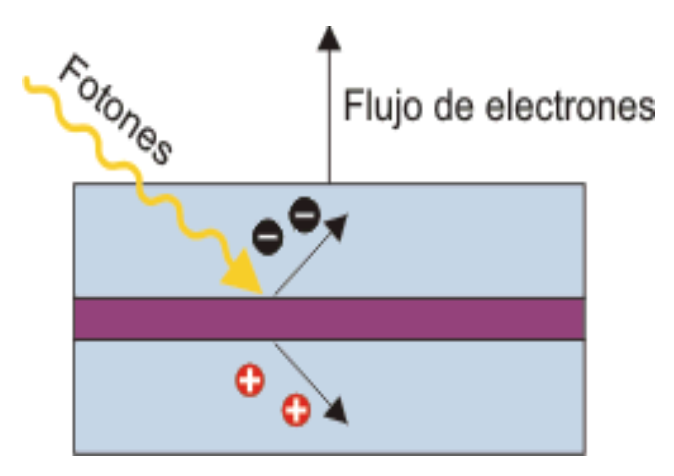

Fig. 1. Corte transversal de la celda solar con sus bandas negativa y positiva. La primera de ellas que es el emisor, constituye la región de semiconductor de tipo n. La banda inferior llamada base es de tipo p. Obsérvese que la región del tipo n es la que recibe directamente la influencia de los rayos solares. La zona central del corte se le denomina zona de agotamiento.

Las celdas solares son fabricadas con materiales que convierten directamente la luz solar en electricidad. Hoy en día, la mayor parte de celdas solares utilizadas a nivel comercial son de silicio, el cual es un semiconductor. Este elemento químico que se encuentra en todo el mundo bajo la forma de arena y abunda en forma de dióxido de silicio (SIO2), también es llamado cuarcita. Otra aplicación del silicio se encuentra en la industria de la microelectrónica, donde es empleado como material base para los chips. [3].

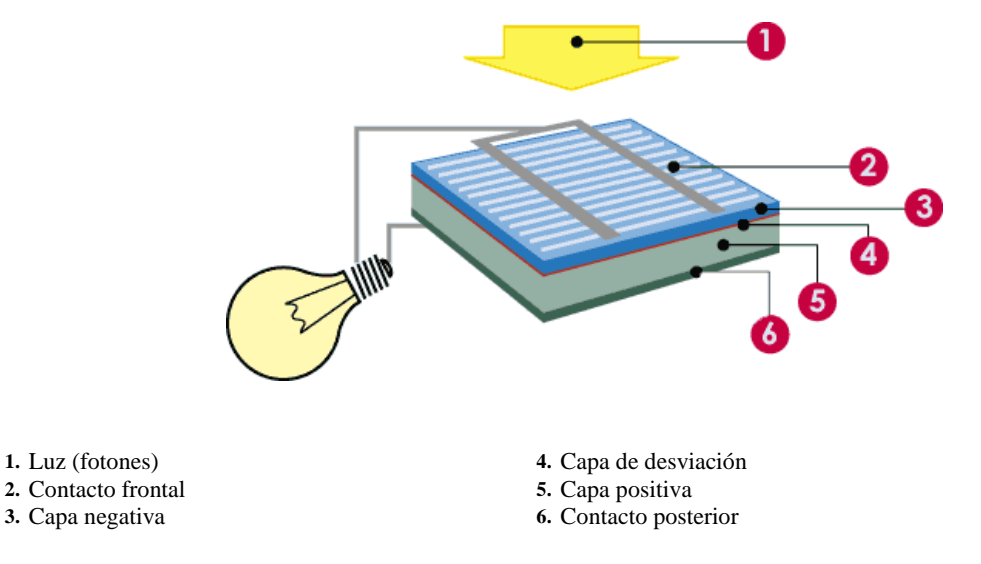

Fig. 2. Esquema general que muestra la forma en que la celda solar reacciona a la acción de los rayos solares, para generar una corriente eléctrica que circulará por el sistema. Dicho esquema ilustra las diferentes capas que conforman a la celda.

#### **Estructura de una celda solar.**

Anteriormente fue dada la clasificación de las celdas solares en función de las características del material de construcción utilizado. La diferencia entre ellas radica en la forma como los átomos del material (silicio) están dispuestos, es decir, en la estructura cristalina. Existe, además, una diferencia en la eficiencia. Por eficiencia se entiende el porcentaje de luz solar que es transformado en electricidad. Las celdas solares de silicio monocristalino y policristalino tienen casi el mismo y más alto nivel de eficiencia con respecto a las de silicio amorfo. Una celda solar típica está compuesta de capas. Primero hay una capa de contacto posterior y, luego, dos capas de silicio. En la parte superior se encuentran los contactos de metal frontales con una capa antirreflectora, que da a la celda solar su típico color azul. Durante la última década, se ha estado desarrollando nuevos tipos de celdas solares de materiales diversos, entre las que se encuentran, por ejemplo, a las celdas de película delgada y a las celdas de CIS (diseleniuro de indio de cobre) y CdTe (telururo de cadmio). Éstas están empezando a comercializarse, [3]. La siguiente Tabla 1 muestra las eficiencias de las celdas solares, [3].

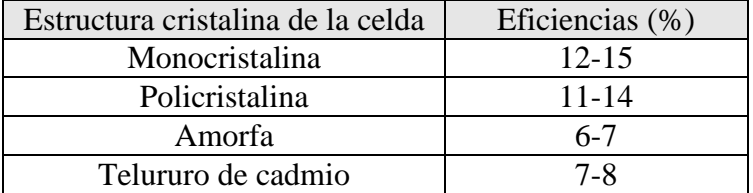

Tabla 1. Eficiencias de las celdas solares de acuerdo con su estructura cristalina.

#### **b. Variables fotovoltaicas.**

Se consideran básicamente tres magnitudes interrelacionadas:

- 1) La irradiancia espectral
- 2) La irradiancia
- 3) La radiación

Las tres son función de la longitud de onda  $(\lambda)$  de los rayos solares, [2].

Lo que miden o significan cada una de estas magnitudes está referido en el glosario técnico presentado al inicio del trabajo de una forma sencilla. Sin embargo, por su importancia, a continuación se explican a detalle cada una de ellas.

La **irradiancia espectral (Is),** es la potencia que recibe cada celda por unidad de superficie y por diferencial de longitud de onda espectral de los rayos solares, al momento de incidir sobre el arreglo.

La **irradiancia** resulta de integrar matemáticamente el valor de la irradiancia espectral dentro de un intervalo de valores posibles de longitudes de onda. Matemáticamente puede ser expresada como:

$$
Irradiancia = 1000 * \int Is d\lambda
$$

Finalmente, la **radiación** es la energía electromagnética en forma de ondas emitida por un cuerpo, en este caso el sol. Estas magnitudes dependientes de la longitud de onda de los rayos solares, inciden en la producción de energía eléctrica por parte del arreglo fotovoltaico, pero no son las únicas. A continuación se expresa en forma matemática la radiación captada durante un intervalo de tiempo:

Radioación captada = 
$$
A^* \int [1000 * \int Is d\lambda]
$$
 dt

Donde A representa el área de la superficie de incidencia de los rayos solares.

#### **1.3.2 Variables eléctricas.**

Las variables eléctricas utilizadas son tres: voltaje, corriente y potencia eléctrica.

La corriente de corto circuito (**Isc**) corresponde a un valor de cero del voltaje; el voltaje de circuito abierto (**Voc**) corresponde a un valor nulo de la corriente y la potencia máxima (**Pmax**) que corresponde a un punto dentro de la zona de cambio de la curva, de comportamiento lineal a exponencial. Los dos primeros valores son los puntos extremos de la curva característica de cada modulo (intersecciones con los ejes de corriente y de voltaje). El tercero corresponde a un valor de cero de la razón de cambio instantánea de la potencia respecto al voltaje [2]. La potencia máxima en Watts es la mayor que puede fluir por unidad de tiempo de exposición al Sol.

Otra medida es la densidad de corriente de corto circuito (**Jsc**), que es la cantidad de corriente que fluye por unidad de superficie del arreglo.

En la Fig. 3 se muestra el esquema en bloques que representa la relación funcional entre los dos tipos de variables de entrada-salida.

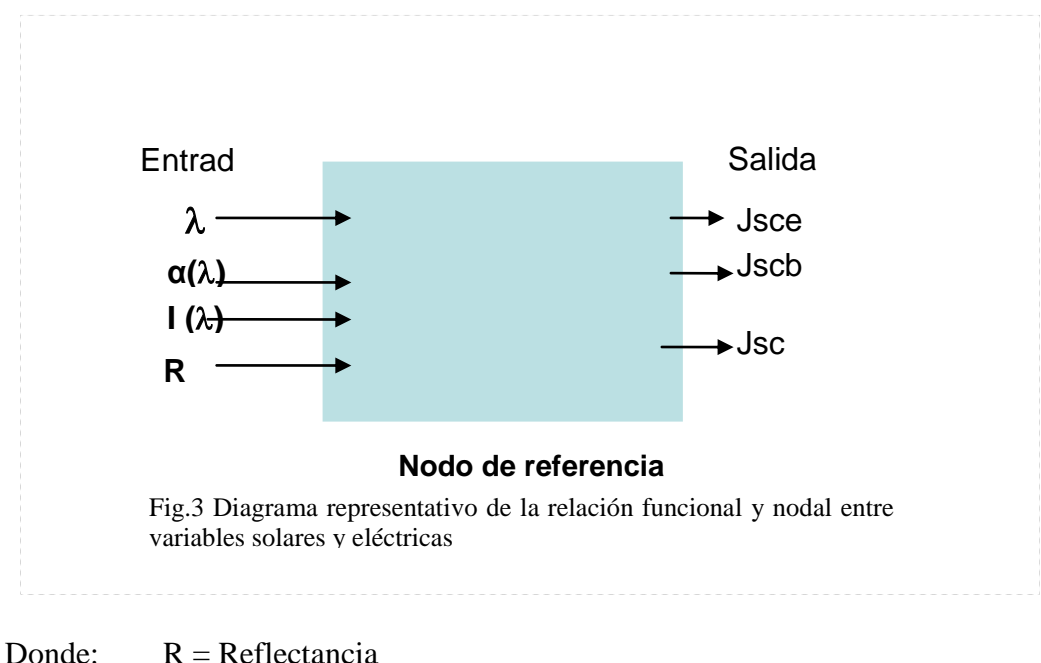

- Jscb = Densidad de corriente de corto circuito de la base de la celda.
- Jsce = Densidad de corriente de corto circuito de la capa de Emitancia de la celda.

### **1.4 Modelo matemático utilizado en la simulación.**

El programa de simulación utiliza las siguientes terminaciones tratándose de alguna de las variables eléctricas en particular. Con el fin de identificarlas se describen a continuación:

La *M* se refiere a valor medido en el módulo, la *Mr* se refiere a valor proporcionado por el fabricante del módulo y la *m* se refiere al valor máximo de la variable que se trata.

Recordemos el funcionamiento de la celda solar bajo condiciones ambientales. Recibe la luz solar, entonces el material semiconductor con el que fue fabricada la celda reacciona y genera un voltaje, esta tensión causa que una corriente eléctrica fluya por la celda.

La ecuación (1) expresa matemáticamente los efectos mencionados en el párrafo anterior [2].

 $Girrad = [Jsc*A/1000]*G$  (1)

 Girrad = dispositivo que consiste en una fuente de corriente dependiente de un Voltaje, el cual es numéricamente igual la irradiancia solar, es decir, existe una equivalencia entre variables.

La fuente de corriente dependiente de voltaje (en este caso de la irradiancia), genera una corriente eléctrica que circulará por la celda, considerada ésta como un diodo de conducción simple.

En la ecuación (2), además de considerar la relación lineal entre la irradiancia y la corriente de corto circuito Isc, incluida en la densidad de corriente de corto circuito Jsc, también se toma en cuenta el coeficiente de variación de esta última respecto a la temperatura T. El primer término del lado derecho de la ecuación representa el valor de una corriente eléctrica en amperes en función de un valor de la irradiancia solar G; además, provee la proporcionalidad que existe entre los valores de la irradiancia y la corriente de corto circuito [2].

$$
Girrad = Jsc * A * \frac{G}{1000} + \frac{\partial}{\partial T} (Jsc) * (Tcell - Tr)
$$
\n(2)

- Tcell es la temperatura de las celdas en °C

- Tr es la temperatura estándar de 25 °C

La ecuación (3), representa un modelo de celda más completo del comportamiento real de una celda [2]. *Fieral* =  $Jsc * A * \frac{G}{1000} + \frac{U}{\partial T} (Jsc) * (Tcell - Tr)$ <br> *Gidiode* =  $Jsc * \frac{A}{1000} + \frac{U}{1000} + \frac{U}{1000}$ <br> *Gidiode* =  $Jsc * \frac{A}{1000} + \frac{U}{1000} + \frac{U}{1000} + \frac{U}{1000}$ <br> *Gidiode* =  $Jsc * \frac{A}{1000} + \frac{U}{1000} + \frac{U}{1000} + \frac{U}{100$ 

$$
Gidiode = Jsc * \frac{A}{\exp\frac{VocM}{Vt}} - 1) \tag{3}
$$

Gidiode: es la segunda de las dos fuentes de corriente dependientes para el archivo module\_beh.lib, el cual es más completo que el archivo module\_1. La función de ésta fuente es originar la parte exponencial del comportamiento de la corriente, en cada celda del módulo y reemplaza al diodo.

Vt es un voltaje térmico y VocM es el voltaje de circuito abierto medido en el módulo.

La ecuación (4), considera a la resistencia del módulo como una diferencia entre la ley de Ohm y la potencia máxima de la celda, esta última dividida por el producto de un factor empírico y el cuadrado de la corriente máxima de la celda [2].

$$
RsM = \frac{VocMr}{IscMr} - \frac{Pm\acute{a}x}{FFo*Iscmr}^{2}
$$
\n(4)

RsM = Resistencia total del módulo ( $\Omega$ ). [1]. IscMr = corriente de corto circuito del módulo por Fabricante. [1]. Iscmr = corriente máxima de corto circuito por fabricante. VocMr = voltaje de circuito abierto por fabricante. [1].

FFo *= factor* fill ideal acerca de los efectos de la resistencia. [1].

La ecuación (5), estima al factor FFo utilizando el voltaje máximo de circuito abierto por fabricante del módulo solar [2].

$$
FFo = vocmr-Log(vocmr+0.72)/1+vocmr
$$
 (5)

La ecuación (6), es utilizada para calcular el voltaje de circuito abierto del modulo [1].

$$
VocM \approx VocMr + \frac{\partial (VocM)}{\partial T} * (T \, cell - Tr) + Vt * Ln\left(\frac{IscM}{IscMr}\right) \tag{6}
$$

La ecuación (7), se utiliza para calcular la corriente de corto circuito del modulo [2].

$$
IscM = IscMr * \frac{G}{1000} + \frac{\partial (IscM)}{\partial T} * (T \, cell - Tr)
$$
\n<sup>(7)</sup>

La ecuación (8), calcula el voltaje máximo del módulo.

$$
VmM = Ns*Vt*Ln\{1 + \frac{(IscM - \text{Im }M)}{IscM} * (exp^{\frac{VocM}{Ns*Vt}} - 1)\} - \text{Im }M * RsM \qquad (8)
$$

 VmM = voltaje máximo medido en el módulo. [1]. Ns = efecto del total de celdas por módulo. [1].

La ecuación (9), calcula la corriente máxima del módulo.

Im 
$$
M = \text{Im } Mr * (\frac{G}{Gr}) + \frac{\partial (IscM)}{\partial T} * (Tcell - Tr)
$$
 (9)

 Im *M*= corriente máxima medida en el módulo. [1]. G= irradiancia medida o proporcionada por el usuario. [1]. Gr= irradiancia proporcionada por fabricante. [1].

## **Capitulo 2**

## **El PSpice: su estructura de software. 2.1 Introducción**

El PSpice, fue desarrollado inicialmente como SPice (Simulation Program with Integrated Circuit Emphasis) por la Universidad de California en Berkeley E.U.A, con el fin de simular circuitos electrónicos. Posteriormente, es mejorado para obtener la versión PSpice, que sirve para analizar, diseñar y comprobar circuitos integrados [4].

Este programa ha sido utilizado en países como E.U.A (su origen) y de Europa. Particularmente en España ha sido tomado como herramienta de investigación por la Universidad Politécnica de Cataluña, Barcelona, en la asignatura de Sistemas Fotovoltaicos. Los maestros Luís Castañar y Santiago Silvestre, catedráticos ambos, son autores del libro "Modelando Sistemas Fotovoltaicos utilizando PSpice" [2]. En éste, son resumidos todos los conocimientos científicos y tecnológicos relacionados con el aprovechamiento de la energía luminosa de los rayos solares, por medio de la celda o módulos solares.

Por otra parte, los resultados de la asignatura "Proyecto final de energía" por parte del responsable de este trabajo de tesis, fueron tomados como paso inicial para el desarrollo del trabajo de simulación.

## **2.2 El archivo simulador module\_1.cir.**

El PSpice utiliza archivos con terminación ".cir" para los archivos ejecutables, incluye la librería module\_1.lib del subcircuito del módulo fotovoltaico. En éste, los valores de los parámetros solares y eléctricos son unitarios, mientras que en el archivo ejecutor son valores obtenidos por medición directa o proporcionados por el fabricante.

Antes de cerrar la escritura del archivo .cir, es necesario escribir el comando .probe, que es un programa que procesa posteriormente los resultados de la simulación. Al final de la escritura se escribe la sentencia .end, que concluye la escritura del archivo simulador. Todo lo que se escriba después de ésta sentencia el PSpice no lo toma en cuenta.

El archivo completo module\_1.cir se proporciona en el apéndice A.

## **2.3 El visualizador de salida.**

Durante la escritura de los archivos module\_1 .cir y .lib, el usuario debe especificar la zona del circuito eléctrico que le interesa. En este caso la zona de interés es el subcircuito; para esto se escribe el arreglo nodal que define al subcircuito. En el archivo escrito anteriormente se especifican los siguientes nodos: el nodo 0 es el de referencia, el nodo 42 es el de entrada o de activación, por ultimo el nodo 43 es el de salida o respuesta. Sus equivalentes están en el archivo .lib del subcircuito y son el 400, 402 y 403 respectivamente (ver fig. 4). Nótese que el nodo de referencia en el subcircuito no puede tener el valor cero (0). El comando .probe procesa los resultados de la simulación y el comando .plot imprime las variables en línea.

Los resultados son numéricos y gráficos. Los primeros pueden ser visualizados después de la ejecución del programa simulador activando una ventana en la parte izquierda de la pantalla de resultados. En éste se encuentran las coordenadas voltaje-corriente de la curva de características del módulo fotovoltaico que se trate. En la misma parte izquierda de la pantalla de muestra otra pantalla de fondo oscuro, la cual tiene también una cuadrilla de coordenadas voltaje-corriente; el eje horizontal corresponde a la primera coordenada, mientras que la segunda de ellas se mide sobre el eje vertical.

## **2.4 El editor grafico.**

Los resultados gráficos pueden ser editados. Para realizar ésta tarea, se apunta el origen de coordenadas, inmediatamente aparece una pantalla, la cual tiene varias opciones de cambios. Estos son, variar las escalas horizontal y vertical, el tamaño y graduación de la cuadrilla, colores, rótulos, etc.

En la misma pantalla que muestra la curva, se cuenta también con opciones de cambios para editarla. Los íconos están en la parte superior y hay para escritura de rótulos, cambios de color, tipo de grafica e incluso para realizar mediciones de voltaje y corriente con un trazo móvil que ubica el punto en donde se requiere hacer la medición.

Concluyendo, el usuario puede editar la grafica e incluso calcular valores de variables que originalmente no estaban contempladas dentro de la simulación. Por ejemplo, se puede calcular la potencia multiplicando los resultados de voltaje y de corriente y obtener la grafica correspondiente.

## **Capitulo 3**

## **Desarrollo del modelo utilizando el archivo module\_1.lib con PSpice.**

## **3.1 Introducción**

En el archivo module\_1.lib son incluidas las ecuaciones que modelan el comportamiento del sistema fotovoltaico. Su desarrollo ocurre bajo las condiciones de escritura de la sintaxis del PSpice y sirven al programa para el cálculo de las variables del diodo, la temperatura, la resistencia, entre otras. Previamente, se ha determinado la extensión del subcircuito, su arreglo nodal. También se consideran dentro de este archivo todas las librerías necesarias que sirven de apoyo para el archivo de extensión ".cir", que es el que ejecuta el programa para la simulación.

Por otra parte, basándonos en [2], el programa de simulación PSpice proporciona diferentes modelos de subcircuitos para la simulación de un modulo fotovoltaico, algunos mas complejos que otros dependiendo de la aplicación del arreglo fotovoltaico. Para el caso presente se eligió el module\_1 que es sencillo, considerando la simulación como una primera aproximación, lo que significa que posteriormente se puede implementar o elegir un subcircuito más complejo, que proporcionen una mejor aproximación a los resultados deseados.

## **3.2 El subcircuito.**

 PSpice numera los nodos del circuito con parejas de cifras y solo en el archivo .cir el nodo de referencia tiene asignado el valor de cero. Para ubicar correctamente la zona de interés en donde funcionan los valores de entrada, así como también los de la salida, el programa delimita un área mediante un arreglo nodal interno de tres cifras por cada nodo, donde el nodo referencial no puede ser cero en el archivo .lib que incluye al subcircuito pero debe terminar en dicho número. Éste arreglo nodal se relaciona con el externo y se escribe dentro de la sintaxis, si no es así, el programa de simulación no es ejecutado. A ésta área delimitada estratégicamente se denomina subcircuito. Para escribir su sintaxis se inicia con la expresión "subckt". Mas adelante, se muestran esquemas en bloque y eléctrico del subcircuito utilizado en este trabajo de tesis.

Antes de analizar el subcircuito y ecuaciones que aparecen en la sintaxis de PSpice, es necesario hacer un recuento de aspectos técnicos del programa, que servirán para comprender la forma de escribir la sintaxis, tanto en el archivo ".lib" del subcircuito, como en el ".cir" que contiene al primero. Algunas particularidades son:

- 1) PSpice no analiza todo el circuito del sistema fotovoltaico o arreglo solar durante la simulación, encierra un área específica (subcircuito) con entrada y salida.
- 2) El subcircuito tiene su propio arreglo nodal interrelacionado con el exterior.
- 3) El archivo ".lib" contiene al subcircuito y los valores de entrada son unitarios. Los valores reales se introducen en el archivo ".cir".
- 4) El nodo de referencia del circuito es cero, el del subcircuito es diferente de cero.
- 5) El archivo ".lib" no contiene sentencias o fuentes, solo el arreglo nodal y los valores unitarios.

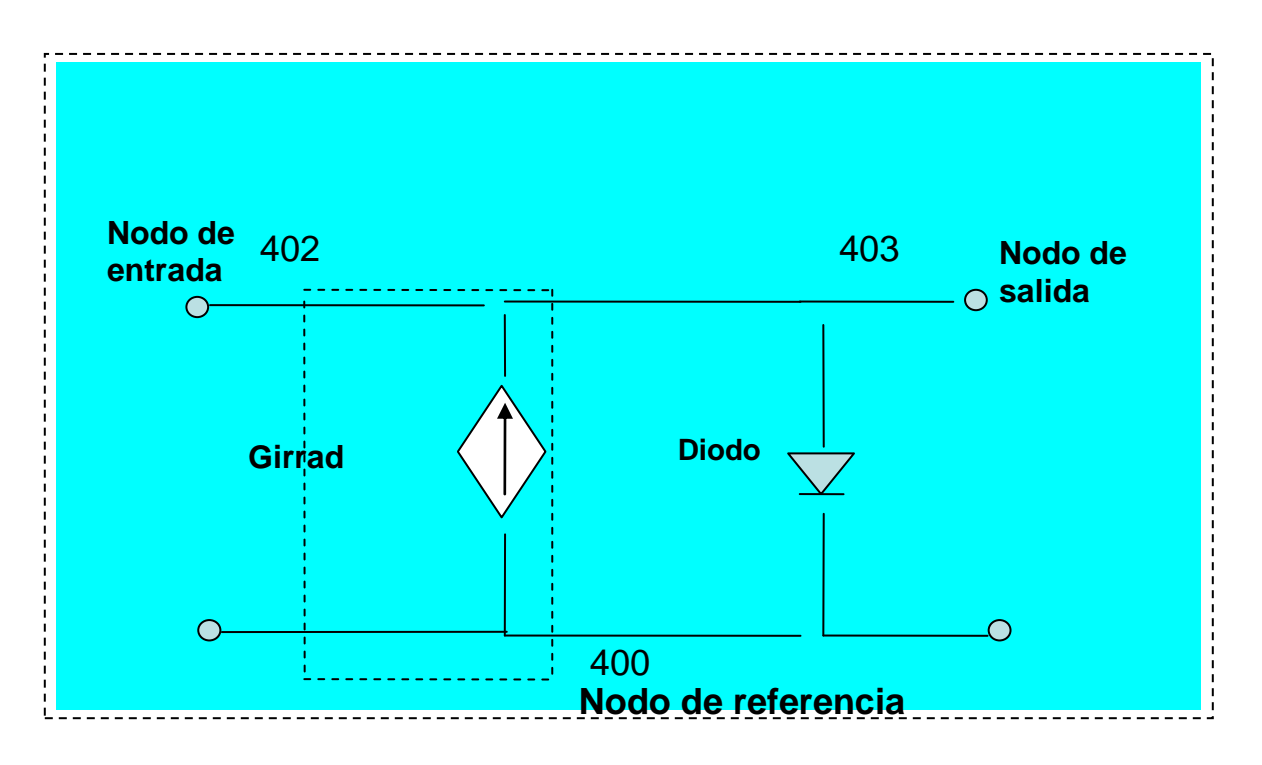

La Fig. 4 muestra el esquema eléctrico que incluye al subcircuito utilizado en la simulación.

Fig. 4. El esquema del subcircuito module\_1 que incluye su arreglo nodal. Contiene una fuente de corriente dependiente de voltaje con un diodo que representa a la celda solar. El nodo de referencia no puede ser numerado con el cero.

#### **3.3 Librerías utilizadas dentro de la simulación.**

Se utilizaran los archivos module\_1 .lib y module\_1.cir. El primero incluye la librería del subcircuito basada en el diagrama de la parte superior. En el capítulo anterior se mostró el segundo de ellos. Una parte del primero de ellos se escribe a continuación.

El archivo module\_1.lib.

. Subckt module\_1 400 403 402 params: ta=1 , tr=1, iscmr=1, vocmr=1, pmaxmr=1  $+$  Ns=1, np=1, nd=1 Girradm 400 401 value= {(iscmr/1000 \*v (402) d1 401 400 Diode **. .** 

**.**En el apéndice A se proporciona el archivo completo del archivo module\_1.lib y su correspondiente archivo .cir.

## **3.4 Simplificación del modelo de subcircuito utilizado.**

El subcircuito module\_1, utilizado en la simulación de las curvas características de los ocho módulos fotovoltaicos de la Universidad de Q.Roo, es el más sencillo de los disponibles en [1]. El número de elementos o ramas es mínimo, pues fue diseñado para la ecuación (1) básica analizada anteriormente.

Éste modelo matemático no considera el cambio instantáneo de la densidad de corriente respecto al cambio de la temperatura, la cual depende de la irradiancia solar. Por el contrario, la ecuación (2) si considera esta variación. Aunque la sintaxis del subcircuito considera el efecto del incremento del numero de celdas, el modulo es ideal porque mantiene constante la densidad de corriente de corto circuito Jsc.

Puede observarse en la Fig. 4 anterior, el subcircuito señalado con un rectángulo segmentado, considera una fuente de corriente dependiente excitada por un voltaje que es numéricamente igual al valor de la irradiancia solar. Dicha fuente genera un flujo de corriente directa que pasa por un diodo de conducción simple que representa a la celda solar y que a su salida se encuentra alguna carga consumidora de energía.

La simplicidad de éste subcircuito recae en el hecho de que el elemento básico, la celda solar, solo es un semiconductor en función de su material de construcción y no un elemento generador. El subcircuito module\_1.beh elimina el diodo que representa la celda, en su lugar dispone otra fuente de corriente dependiente de voltaje, debido a éste cambio la celda es considerada como un generador de corriente y el subcircuito tiene dos fuentes.

El párrafo anterior justifica la utilización del subcircuito module\_1 por su simplicidad. Sin embargo, hay que hacer mención que el subcircuito module\_1.beh, siendo más complejo, es posible que arroje resultados de simulación más aproximados a los valores reales.

## **3.4.1 Datos técnicos de los módulos fotovoltaicos de la Universidad de Q.Roo.**

- Modelo TE850
- Numero de celdas 36
- Tamaño de celda 125x125 mm
- Potencia típica 80 wp
- Voltaje de uso 12 v
- Voltaje a potencia máxima 17.3 v
- Corriente 4.6 A
- Voc  $21.8 v$
- Isc  $5.0 A$
- Voltaje máximo del sistema 730 v
- Diodos de protección 2 bypass
- Peso 7.8 Kg.
- Temperaturas de uso y almacenamiento -40 a 85 oC
- Humedad relativa 0 a 100 %
- Garantía 25 años
- Datos típicos @ STC: irradiancia solar  $1000 \text{ w/m}^2$ , AM 1.5, temperatura de celda 25  $\rm{^{\circ}C}$ , tolerancia de potencia +- 3%. Normas: módulo certificado IEC61215.

## **Capitulo 4**

## **Resultados de la simulación de los módulos fotovoltaicos utilizando el PSpice.**

## **4.1 Introducción**

En este capitulo se presentan los resultados obtenidos con la aplicación del PSpice. Esto es posible por medio de tabla de valores y las graficas comparativas de las curvas de características reales y simuladas por cada módulo fotovoltaico.

También se indica el procedimiento para la introducción de los valores dentro del archivo module\_1.cir que ejecuta el programa de simulación, esto para obtener las curvas voltajecorriente.

Así también se realiza un análisis del comportamiento de las curvas para los cambios del valor de la irradiancia, a efecto de la repercusión en los valores de la corriente y potencia.

Finalmente, se realiza la comparación cualitativa-cuantitativa entre resultados por simulación e históricos de los módulos, utilizando porcentajes de diferencias en puntos de las gráficas y considerando voltaje, corriente y potencia máxima.

## **4.2 Aplicación del programa simulador.**

Los valores que se introducen directamente al archivo ".cir" o en pantalla son:

La corriente de corto circuito, el voltaje de circuito abierto y la potencia máxima del modulo, todos ellos históricos. Además, se sustituyen también los valores medidos al ambiente de la irradiancia solar y la temperatura. La Tabla 2 contiene los valores históricos de los módulos fotovoltaicos que se introducen para la simulación, estos fueron tomados de [1].

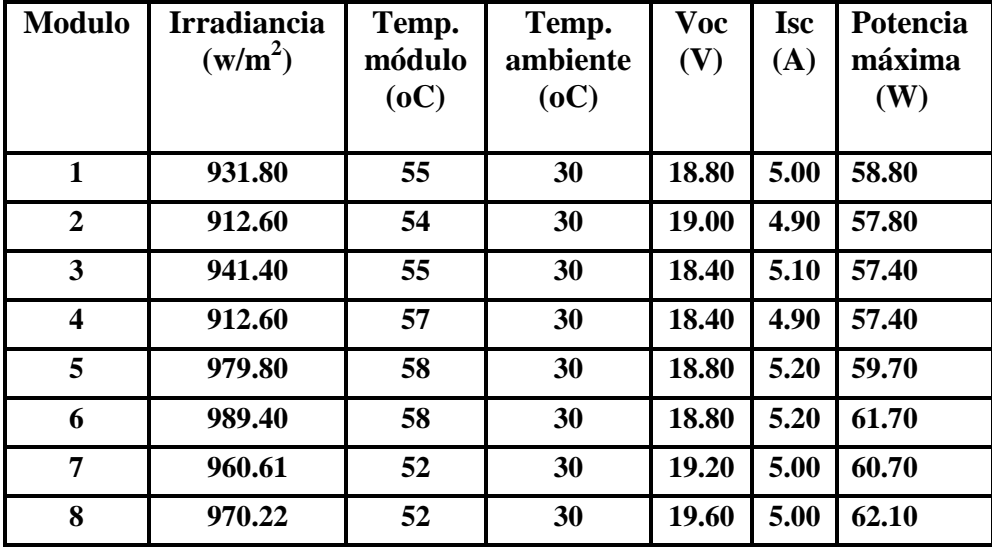

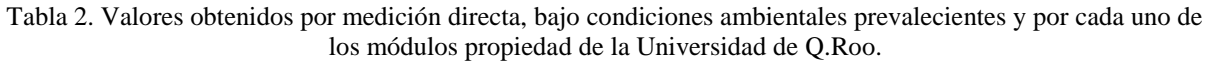

Seguidamente, una explicación detallada para proceder a ejecutar el programa simulador.

La simulación inicia dentro del ambiente de PSpice en ADDSPICE. En la columna respectiva se abre una simulación y el programa pide el nombre del archivo con el que se desea simular, en este caso se trata de "module\_1.cir", el se encuentra en la sección "todos los archivos", se marca y se accede al mismo.

PSpice arroja resultados gráficos así como de valores.

Respecto a la forma en que el programa puede desplegar los resultados en pantalla, ésta puede ser directa si se trata de un solo valor. Esto significa que al momento de escribir los archivos .lib y .cir, se introdujeron valores de una serie y los resultados son directos. Pero si se introdujo un rango de valores para algún parámetro en particular, entonces el programa dispone inicialmente de una ventana en donde se piden los valores y el usuario tiene que escribirlos. Estos rangos pueden ser cambiados entrando a los archivos, realizar los cambios y guardarlos.

Los resultados son mostrados en una pantalla de fondo oscuro y una cuadrilla de voltaje en el eje horizontal, así como un eje vertical donde se mide la corriente, ambos a una escala que si se desea puede ser cambiada. El usuario también puede editar a sus necesidades los resultados gráficos, incluso introducir una nueva variable que quiera ser graficada, por ejemplo la potencia. También, es posible saber las coordenadas (voltaje, corriente) de un punto específico de la curva de características. Todo lo anterior el usuario puede guardarlo e incluso imprimirlo.

La Fig.5 ilustra una curva típica voltaje –corriente y potencia para un módulo en particular.

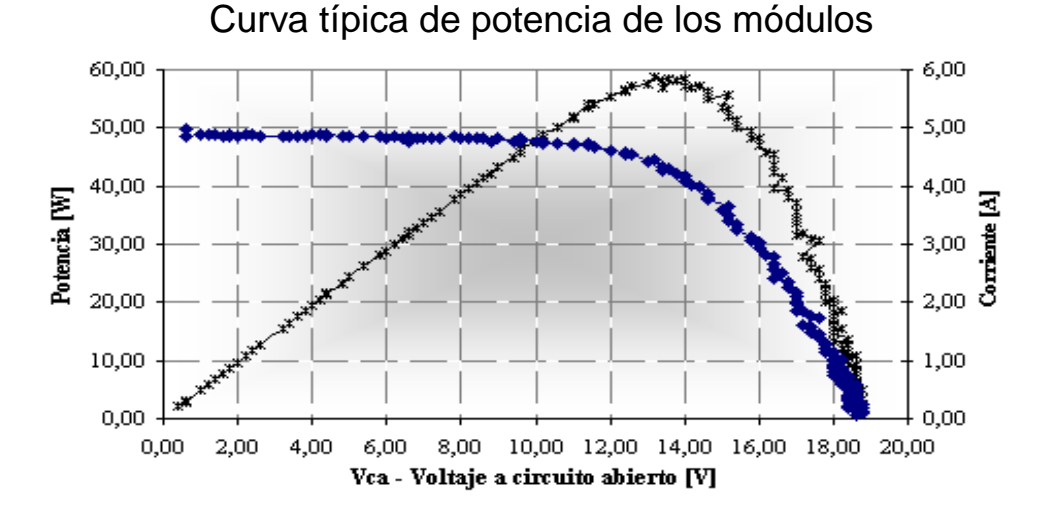

# Fig. 5. Curva característica voltaje-corriente (azul) y curva de potencia (obscura), obtenidas por medición directa

al ambiente. Nótese que la zona de máxima potencia coincide con la de transición de lineal a exponencial.

#### **4.2.1 Los efectos debido a la variación de la irradiancia. Ejemplo.**

La Fig. 6 muestra las graficas obtenidas para un ejemplo de introducción de un rango de valores, en este caso el parámetro es la irradiancia. Nótese la variación de los valores de cada curva característica y de potencia, sin embargo, las formas respectivas de cada una de ellas no varían, son constantes. **Corriente (A)**

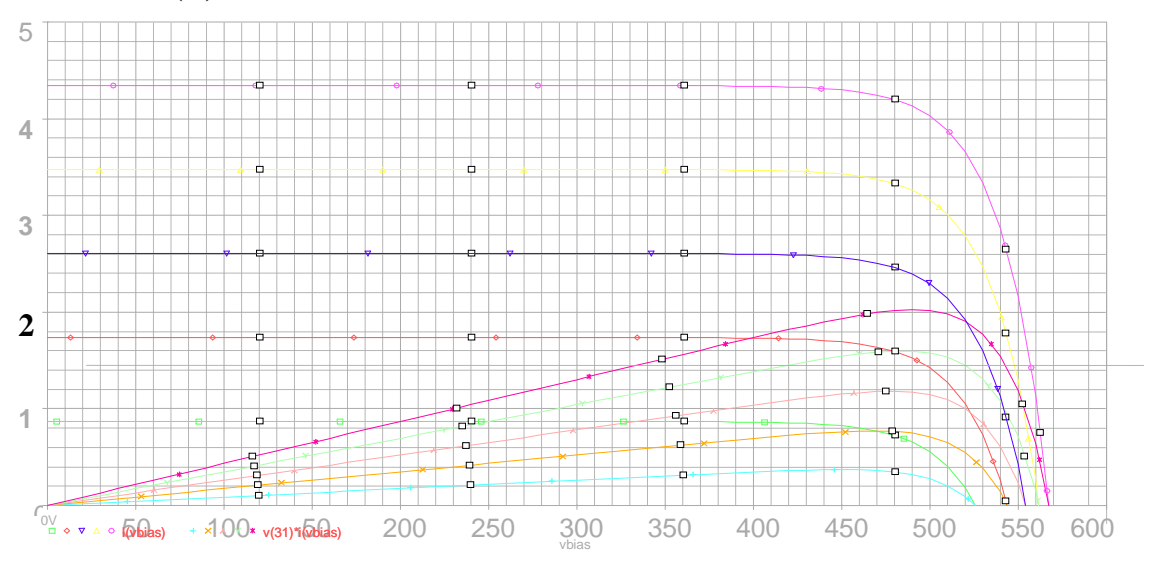

#### **Voltaje (mV)**

 Fig. 6. Curvas características y curvas de potencia, obtenidas al simular los efectos que sufre una celda solar, al hacer variar el parámetro de la irradiancia dentro de un rango de valores.

El contenido del archivo en PSpice utilizado para generar Fig. 6, se presenta a continuación:

\*\*ejemplo 3.1 [1]: Consideremos una celda solar de 6" de diámetro. Asumiendo que  $\text{Jsc}=34.3 \text{ A/cm}^2 \text{ y}$ 

\*\*J0=1x10-11  $A/cm^2$ , trace las características I (V) y calcule el voltaje para abrir el circuito

\*\*para el rango de valores de la irradiancia, nombramos G=200, 400, 600,800 y 1000  $\sqrt{m^2}$ .

\*\*En éste caso la lista total tiene incluida una instrucción para resolver el circuito con muchos valores de la irradiancia.

```
**Irradiancia2.cir
.include cell_1.lib
Xcell 0 31 32 cell_1 params: area=126.6 j0=1e-11 jsc=0.0343
Vbias 31 0 dc 0
.param IR=1
Virrad 32 0 dc {IR}
.step param IR list 200 400 600 800 1000
.plot dc i (vbias)
.probe
.dc vbias -0.1 0.6 0.01
.end
```
### **4.3 Tabla de valores y gráficas por simulación.**

La Tabla 3 muestra los resultados numéricos de la simulación por cada módulo fotovoltaico, en función de valores históricos mencionados anteriormente.

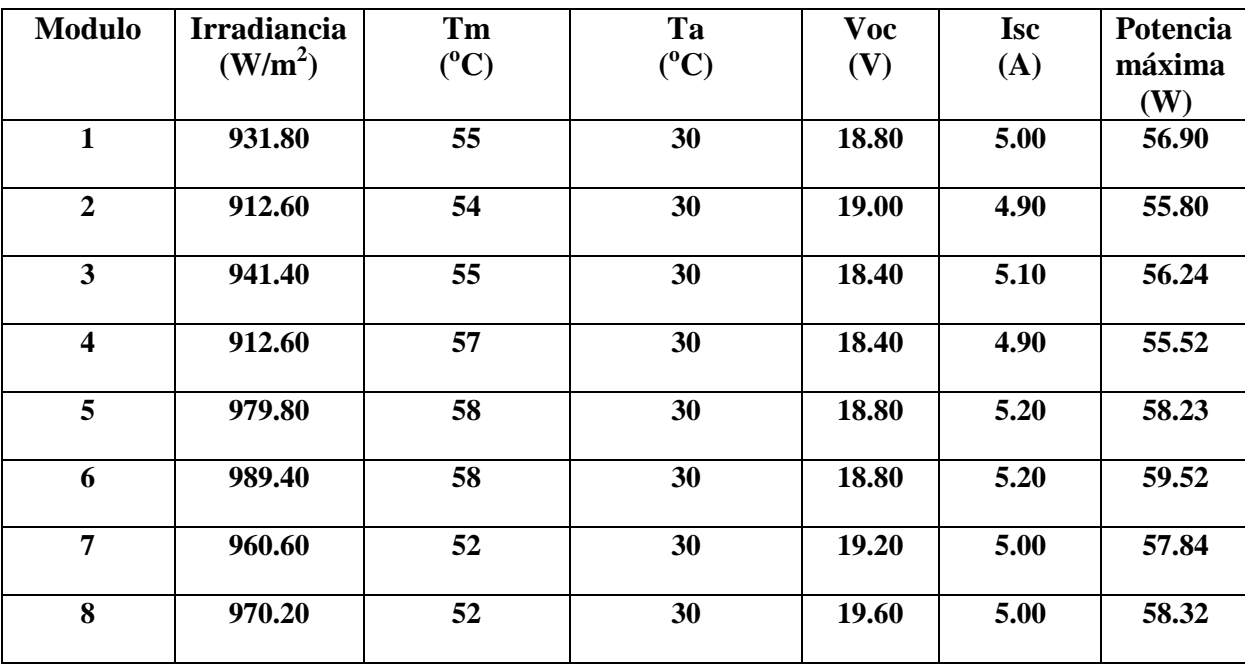

Tabla 3. Resultados de la simulación de los ocho módulos fotovoltaicos al ser introducidos los valores históricos en el PSpice.

Estos valores se obtuvieron al simular el funcionamiento de cada módulo con el archivo module\_1. cir. Simultáneamente se obtuvieron las curvas características de cada uno de ellos, las cuales serán mostradas mas adelante. También se realizará un análisis comparativo cualitativo-cuantitativo, esto con el fin de saber que tanto se acercan o difieren los valores históricos y los simulados.

En el siguiente subcapítulo se muestra el dispositivo electrónico y la metodología aplicada para la medición de variables eléctricas al ambiente, así como la graficación de las curvas reales de los módulos con el software correspondiente.

## **4.3.1 Dispositivo electrónico para la medición de los parámetros eléctricos bajo condiciones reales del ambiente.**

Los valores reales de la caracterización de cada uno de los módulos fotovoltaicos, fueron obtenidos por el Ing. Francisco Núñez Souza para la elaboración de su tesis de ingeniería, mediante un dispositivo denominado Capacitor electrónico [1]. Este método fue elegido de entre varias opciones. Su conveniencia recae en que puede aplicarse simultáneamente para los ocho módulos fotovoltaicos de la UQROO, conectados tanto en serie como en paralelo.

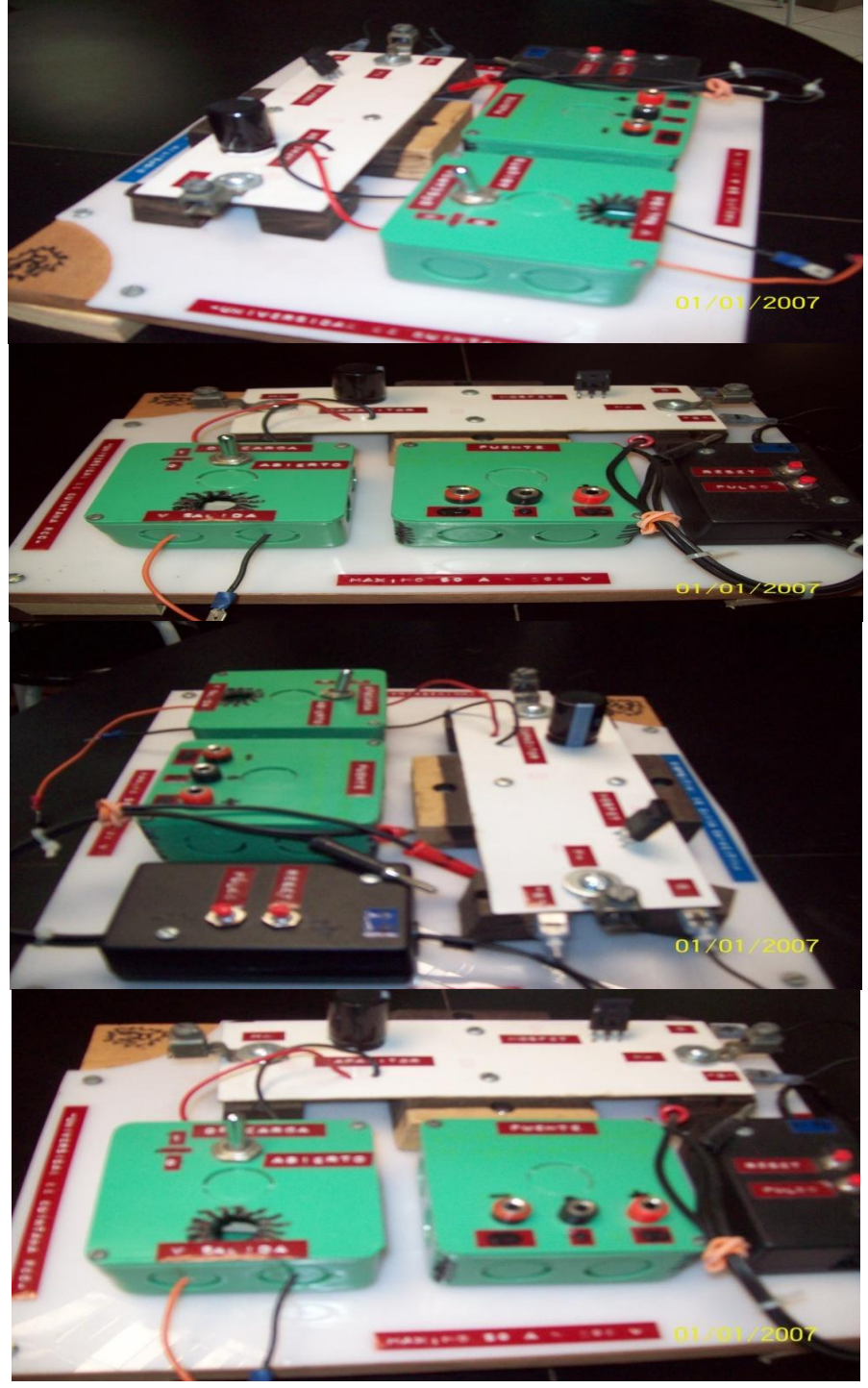

La Fig. 7 muestra a continuación desde varios ángulos al dispositivo mencionado anteriormente.

Fig. 7. Dispositivo denominado Capacitor electrónico, utilizado para medir las variables eléctricas de los ocho módulos fotovoltaicos, bajo condiciones reales atmosféricas.

## **4.3.1.1 Metodología aplicada en la utilización del dispositivo electrónico.**

Para las mediciones de la tensión fueron utilizadas puntas de voltaje, para la corriente una punta amperimetrica, así como un graficador de voltaje (Scopemeter) junto con un software denominado Flukeview [3].

El graficador Scopemeter tiene dos terminales A y B. La primera para conectar las puntas de voltaje, la segunda para conectar la punta de corriente. También tiene una Terminal común de voltaje negativo.

Se accede al menú y se elige la variable a medir en el canal A. Se elige la variable VDC (voltaje del módulo), se ajusta la escala vertical del canal A al valor del voltaje deseado. Ésta escala está en función del número de módulos conectados, una elección buena es la de 5 volts/división.

 Se accede al menú del canal B, se elige la opción Amp., con la escala de 100 mv/A. Se ajusta la escala vertical que también está en función del número de módulos conectados. Se elige la escala de 1 A/división.

Se ajusta la escala del tiempo horizontal con el botón correspondiente del Scopemeter, en función del número de módulos conectados y del valor de la irradiancia solar prevaleciente. Por ejemplo, si cada módulo conectado es de una potencia nominal de 80 w y la irradiancia está en el rango 750-1000 W/m<sup>2</sup>, se elige una escala de 1-5 ms.

Se presiona la tecla scope menú y se elige la opción DC; se abre el submenú scope options y se eligen las opciones single shot y smooth. Éstas tienen como fin suavizar la forma de la onda y que el equipo espere un solo disparo, respectivamente.

El equipo de medición y el software, están comunicados por medio de un cable adaptador al puerto óptico del scopemeter y a un puerto libre USB de la computadora, que tiene instalado el programa Flukeview. Si la comunicación no se logra, se despliega un menú para seleccionar el puerto de USB elegido y se oprime la opción CONECT con el ratón de la computadora.

Una vez que la comunicación entre el equipo y el software es efectiva, sin que la punta amperimétrica esté conectada con algún conductor energizado, ésta se enciende con la escala 100 mv/A. Simultáneamente, en el canal B del scopemeter la señal debe ser de cero, sino es así, se ajusta el valor girando la perilla de control zero en la punta amperimétrica.

Para asegurar que la señal de la punta sea aproximadamente cero, en el software se presiona el icono de onda del canal B. Se puede ajustar lo más posible y se guarda como referencia futura del estado inicial de la punta amperimétrica.

Finalmente, el scopemeter grafica en su pantalla los resultados de la caracterización del módulo fotovoltaico elegido.

La Fig. 8 muestra un modelo del scopemeter utilizado para graficar las curvas de características reales de los módulos fotovoltaicos.

Fig. 8. El Scopemeter fluke, es una herramienta para graficar la curva característica de un módulo fotovoltaico en función de la irradiancia solar. En su parte superior los canales A, común y B respectivamente.

#### **4.3.2 Curvas voltaje-corriente, bajo condiciones reales y simuladas.**

A continuación, se muestran las curvas voltaje-corriente, bajo condiciones reales del ambiente y simuladas con PSpice respectivamente, por cada módulo fotovoltaico y con valores de voltaje de circuito abierto (voc), corriente de corto circuito (isc) y potencia máxima (Pmax) en tres puntos estratégicos en cada una de ellas.

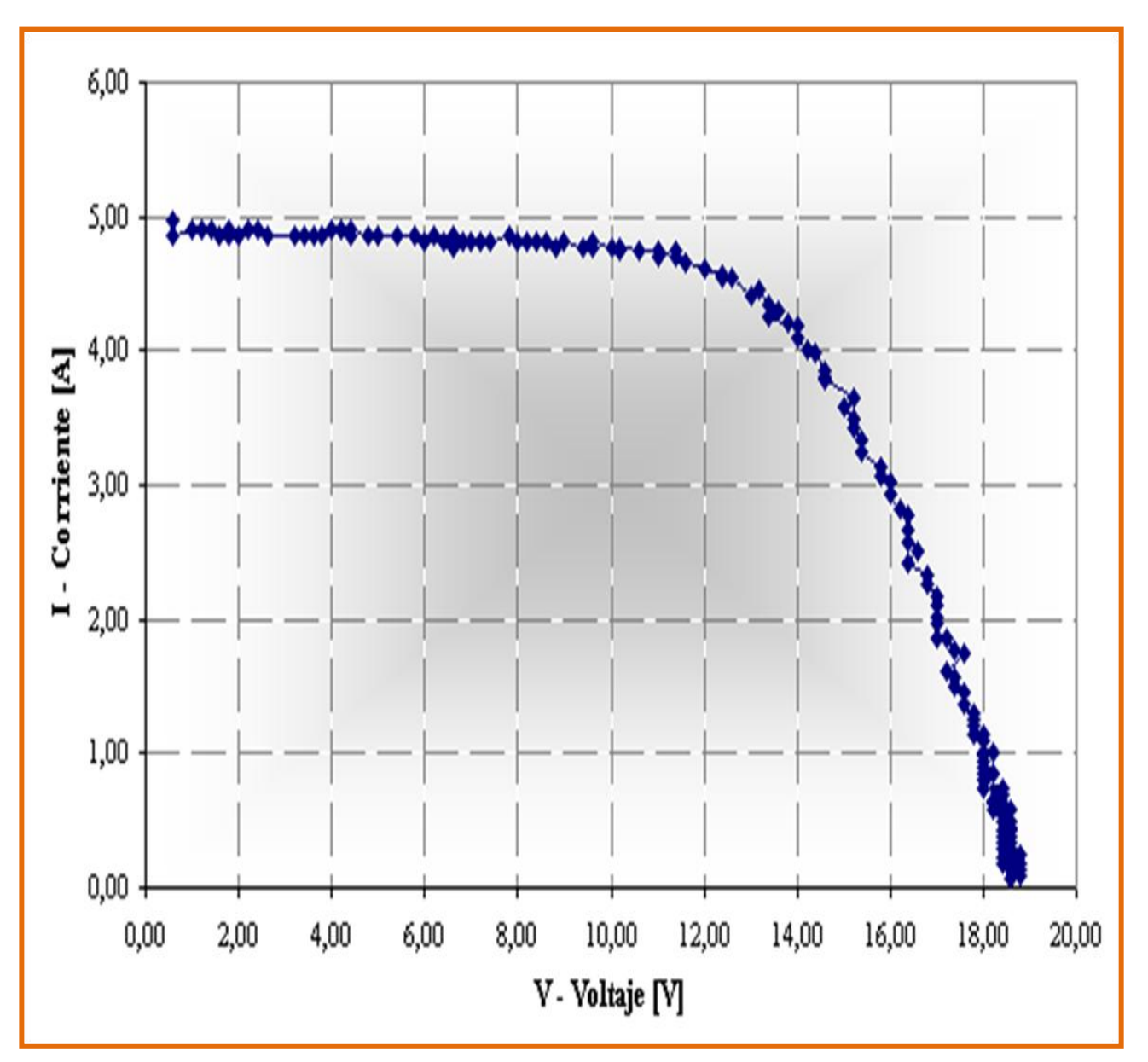

Fig. 9-a. Curva real obtenida con el capacitor: voc=18.8 V, Isc= 5.0 A y Pmàx.= 58.80 w

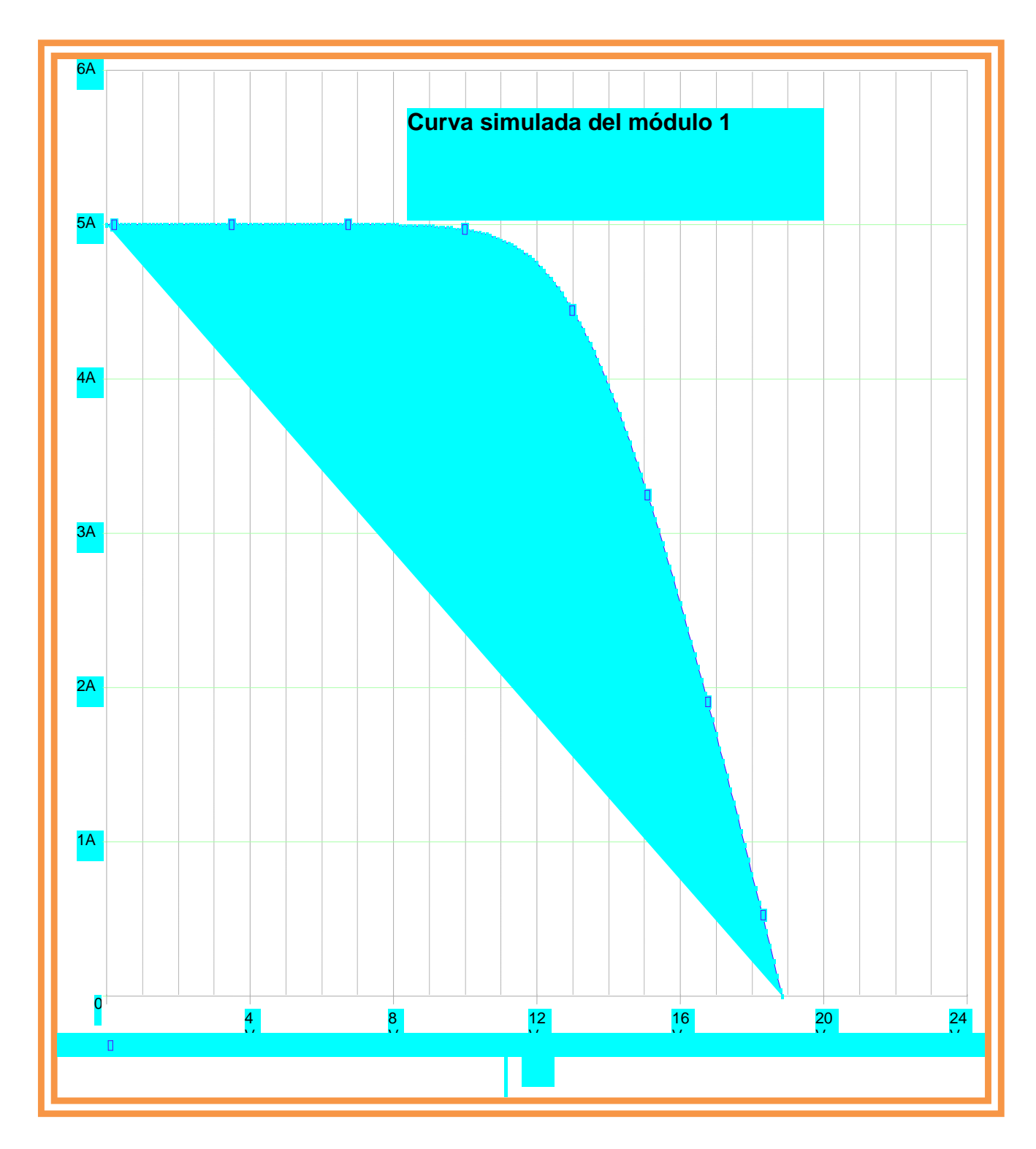

Fig. 9-b Curva simulada con el PSpice: voc=18.5 V, Isc=4.9 A y Pmàx=56.90 w.

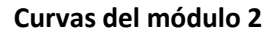

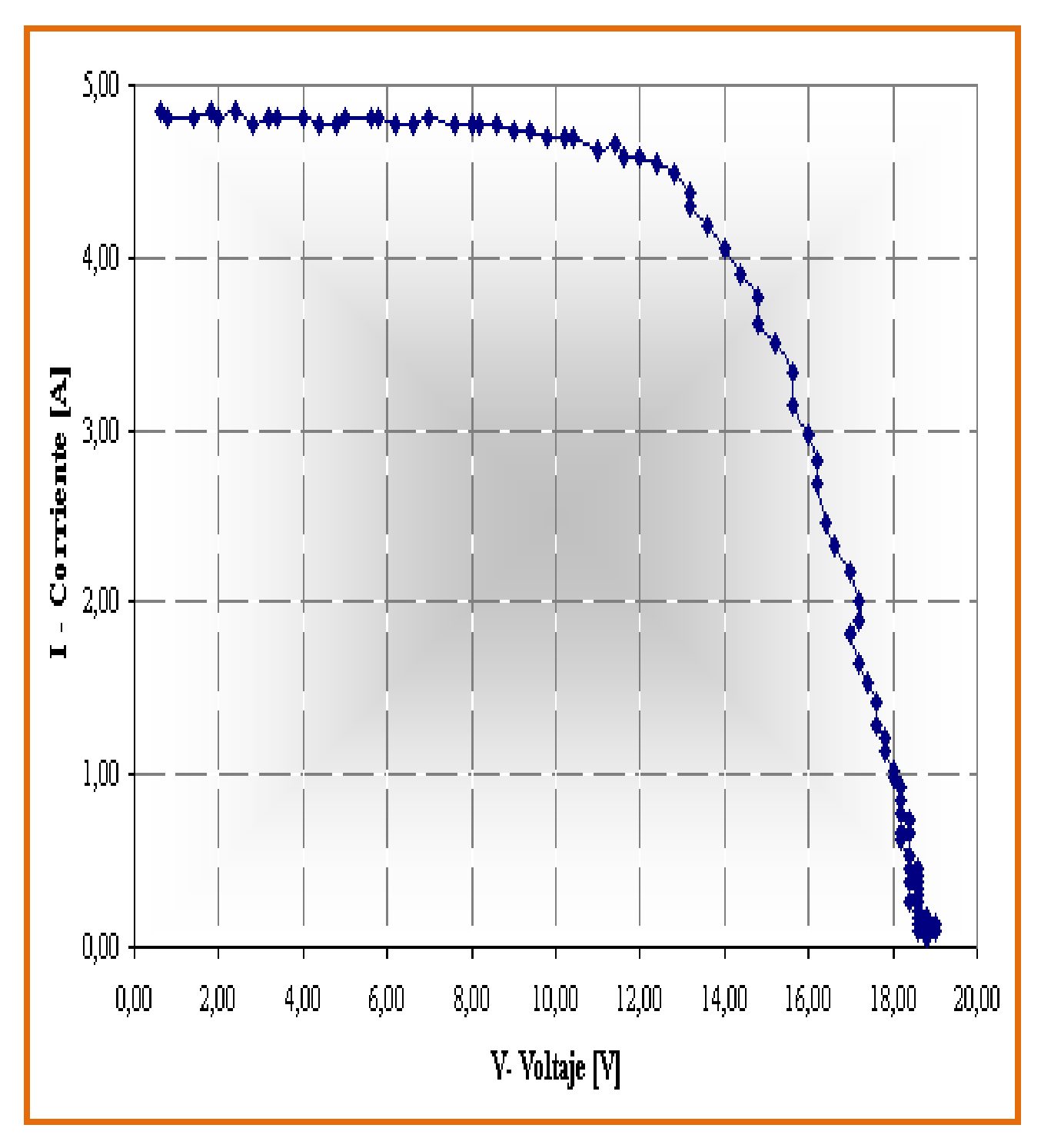

Fig. 9-c .Curva real obtenida con el capacitor: voc= 19.0 V, isc=4.9 A y Pmáx.=57.8 w.

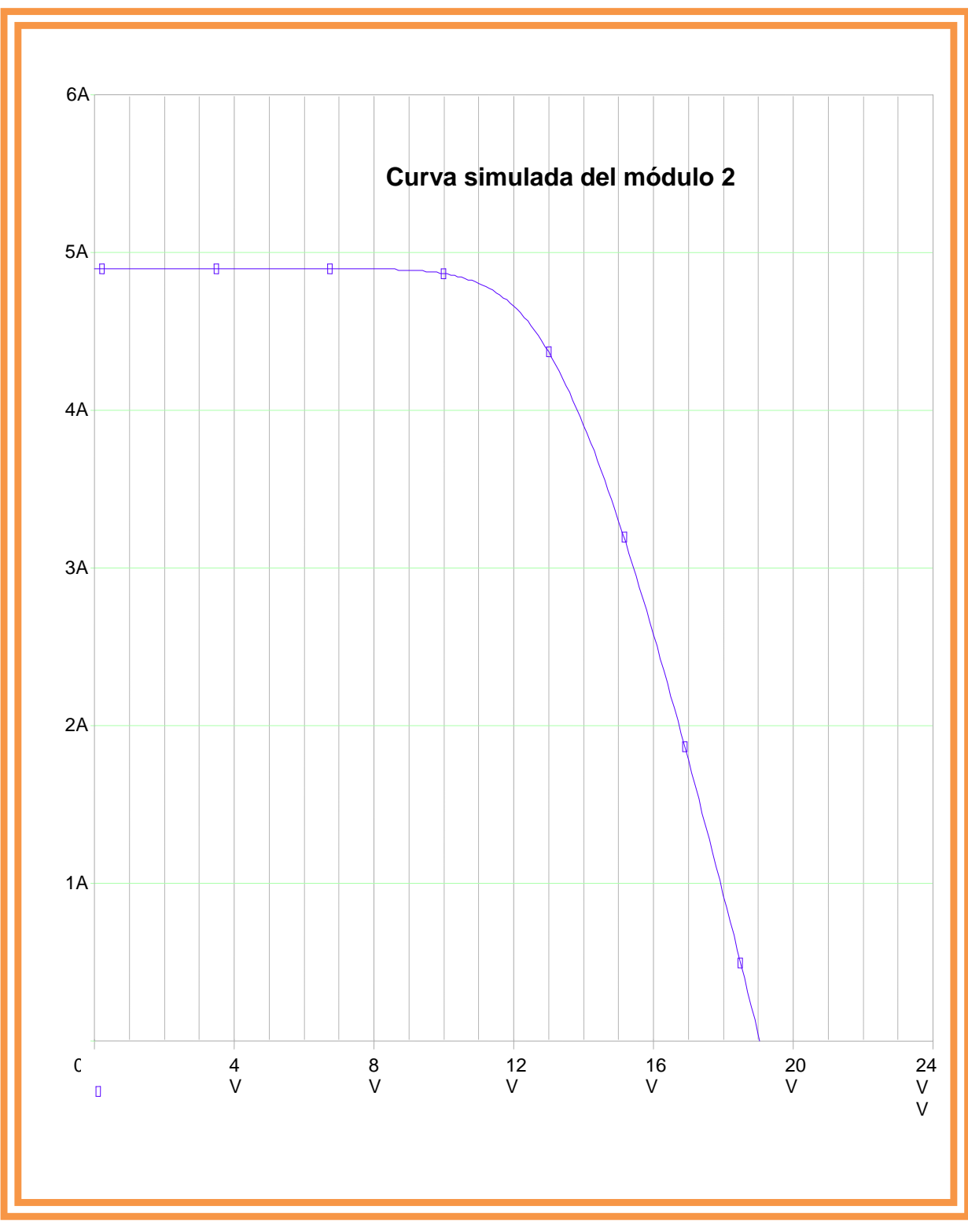

Fig. 9-d. Curva simulada con el PSpice: voc=18.5 V, isc=4.8 A y Pmax=56.0 w.

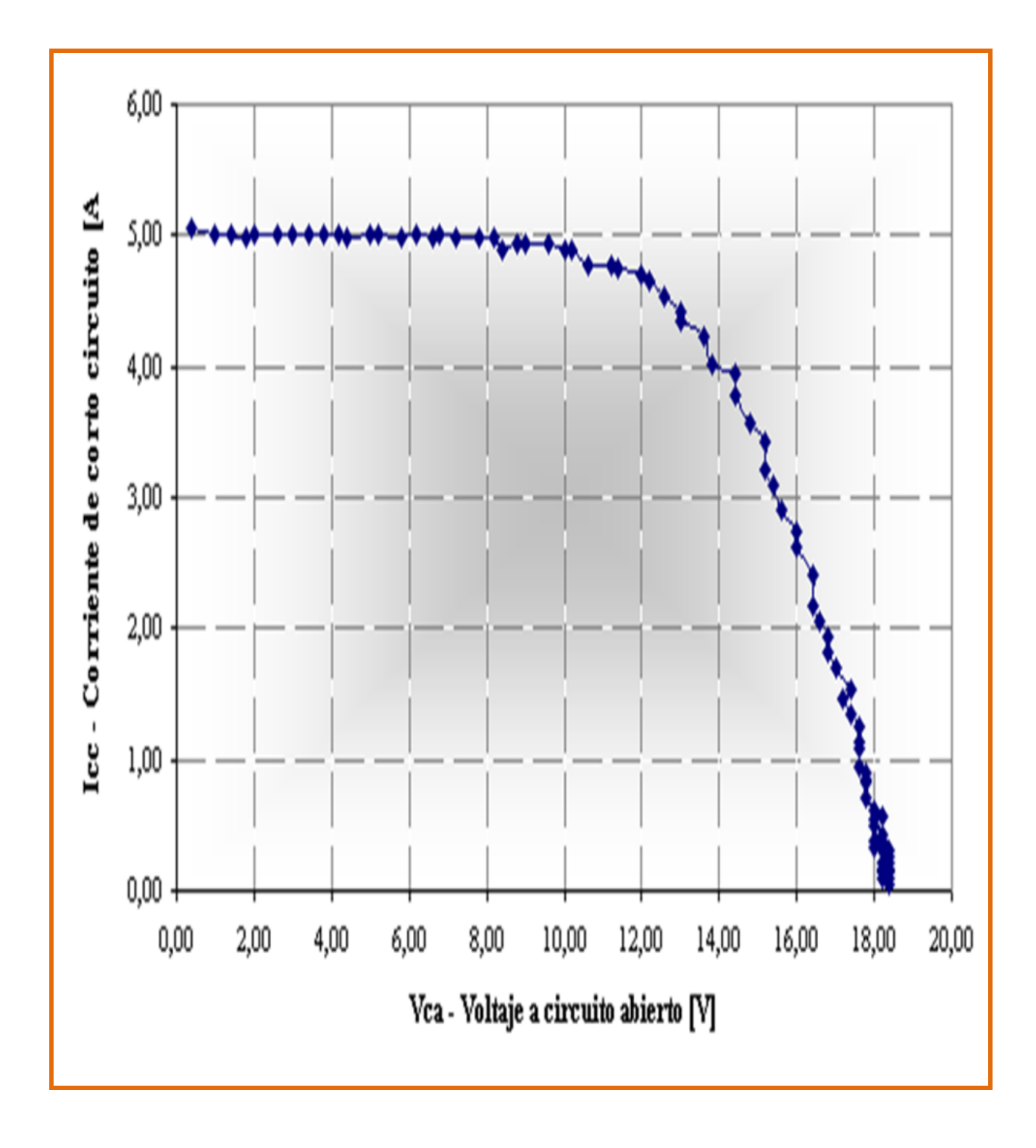

Fig. 9-e. Curva real obtenida con el capacitor: voc=18.4 V, isc=5.1 A y Pmax=57.4 w.

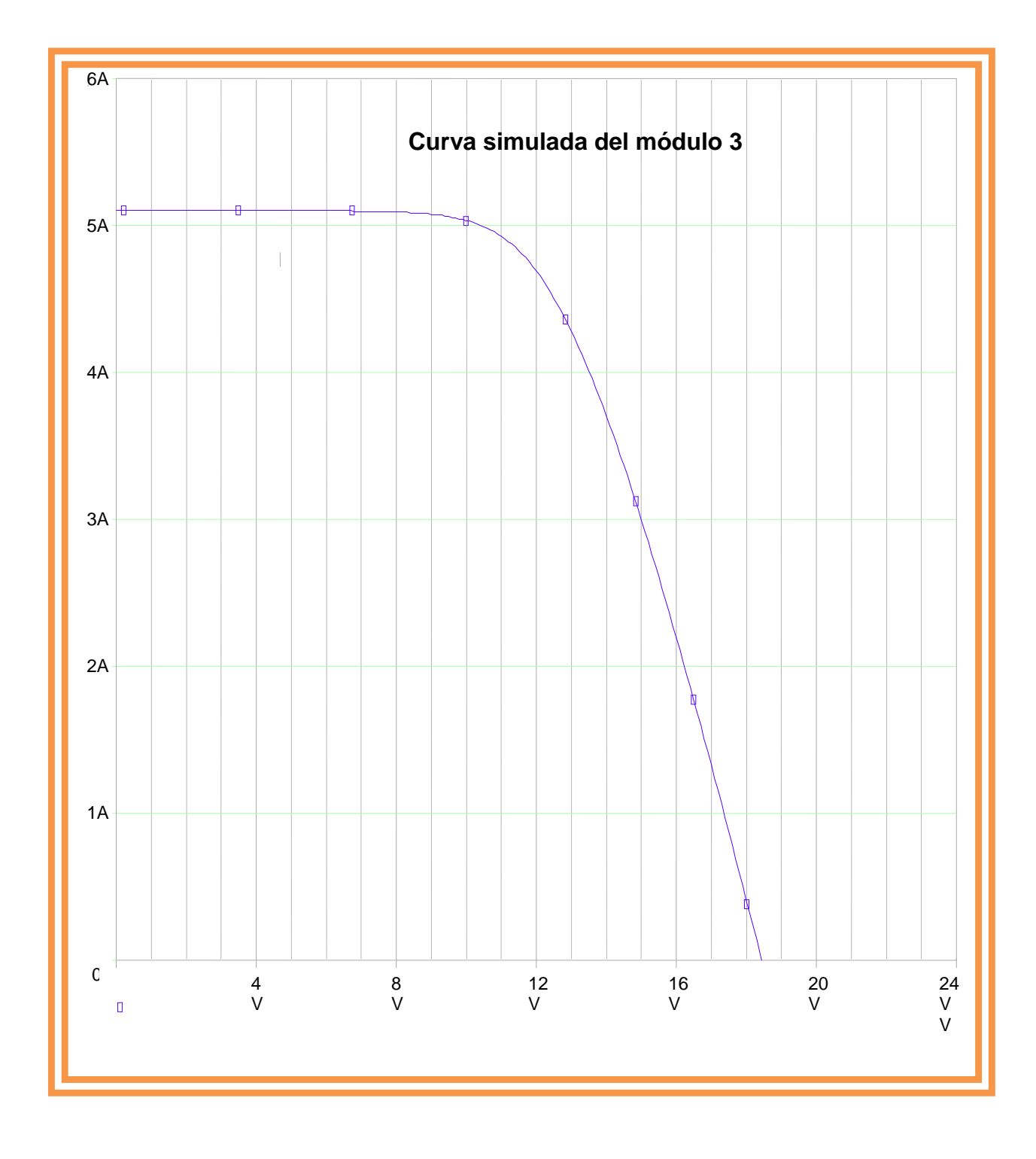

Fig. 9-f. Curva simulada con el PSpice: voc=18.0 V, isc=5.0 A y Pmax=56.2 w.

**Curvas del módulo 4**

![](_page_36_Figure_1.jpeg)

Fig. 9-g. Curva real obtenida con el capacitor: voc=18.4 V, isc=4.9 A y Pmax=57.0 w**.**

![](_page_37_Figure_0.jpeg)

Fig. 9-h. Curva simulada con el PSpice: voc=18.0 V, isc=4.8 A y Pmax=55.5 w.

![](_page_38_Figure_1.jpeg)

Fig. 9-i. Curva real obtenida por capacitor: voc=18.4 V, isc=5.2 A y Pmax=59.7 w.

![](_page_39_Figure_0.jpeg)

Fig. 9-j. Curva simulada con el PSpice: voc=18.5 V, isc=5.0 A y Pmax=58.2 w.

![](_page_40_Figure_1.jpeg)

Fig. 9-k. Curva real obtenida por capacitor: voc=18.8 V, isc=5.2 A y Pmax=61.7 w.

![](_page_41_Figure_0.jpeg)

Fig. 9-l. Curva simulada con el PSpice: voc=18.5 V, isc=5.0 A y Pmax=59.5 w.

![](_page_42_Figure_0.jpeg)

![](_page_42_Figure_1.jpeg)

Fig. 9-m. Curva real obtenida por capacitor: voc=19.2 V, isc=5.0 A y Pmax=60.7 w.

![](_page_43_Figure_0.jpeg)

Fig. 9-n. Curva simulada con el PSpice: voc=19.0 V, isc=4.8 A y Pmax=57.8 w**.**

![](_page_44_Figure_1.jpeg)

Fig. 9-o. Curva real obtenida con el capacitor: voc=19.6 V, isc=5.0 A y Pmax=62.1 w.

![](_page_45_Figure_0.jpeg)

Fig. 9-p. Curva simulada: voc=19.0 V, isc=4.8 A y Pmax=58.3 w.

A continuación se realiza el análisis de las 8 gráficas anteriores.

#### **4.4 Comparaciones cualitativa y cuantitativa entre curvas.**

Éstas serán realizadas en base a dos criterios. El primero respecto a las características de forma y comportamiento de las gráficas, considerándolas como curvas compuestas de dos tipos de funciones, una lineal y otra exponencial. El segundo es completamente numérico y analiza valores de voltaje de circuito abierto, corriente de corto circuito y potencia máxima, en puntos clave de cada curva. En ambos casos, se determinará qué tanto convergen o divergen las curvas reales y las simuladas por cada módulo fotovoltaico.

## **4.4.1 Comparación grafica.**

Se analizan los siguientes puntos:

- 1) De entrada, las curvas reales y simuladas por cada módulo tienen la misma forma. Esto en si es un punto de concordancia y favorece al programa de simulación. Desde la intersección con el eje vertical de la corriente y hasta la intersección con el eje horizontal del voltaje, las curvas son semejantes.
- 2) Las curvas comparten dos tramos perfectamente identificados con dos tipos de funciones. El primero de ellos parte del cruce con el eje de la corriente, tiene un comportamiento "suave ", casi lineal con pendiente descendente y concluye a la entrada de potencia máxima. Seguidamente, la curva, al entrar en la mencionada zona cae abruptamente en forma exponencial en un corto intervalo del voltaje hasta cruzar el eje horizontal de los voltajes. Estas dos funciones están incluidas en las formulas 1 y 3.
- 3) Cada curva real presenta un comportamiento oscilatorio o errático no uniforme, esto se debe a que las mediciones reales fueron hechas en intervalos de tiempo del orden de los nanosegundos, por lo cual el dispositivo electrónico de medición interpreta en forma detallada la forma de la curva en función instantánea de la Irradiancia solar.
- 4) Por el contrario y debido a su naturaleza tecnológica, el programa de simulación arroja la misma forma pero no así el comportamiento antes mencionado. Sin embargo, esto no resta confianza alguna hacia el programa ya que las curvas guardan una semejanza en forma y en comportamiento.

## **4.4.2 Comparación numérica con tabla de resultados y porcentajes de errores relativos.**

 En este subcapítulo son analizadas cuantitativamente las curvas. Para ello, se calculan las diferencias en porcentaje entre puntos específicos de la curva real y la simulada por cada módulo. Estos puntos son: la corriente de corto circuito (Isc), el voltaje de circuito abierto (Voc) y la zona de transición que corresponde a la potencia máxima (Pmax). Se aplicará la ecuación de error relativo siguiente:

## **% de diferencia = (Valor real-Valor simulado)/ Valor real \* 100**

Esta ecuación, considera la razón entre el cambio de la variable medida respecto al valor real en tanto por ciento. Los resultados finales por los ocho módulos fotovoltaicos se muestran en la Tabla 4.

Tabla 4 Diferencias y sus respectivos porcentajes, entre valores reales y simulados por cada modulo fotovoltaico de la UQROO. Nótese que las diferencias y los porcentajes son pequeños.

![](_page_47_Picture_280.jpeg)

## **Capitulo 5**

## **Conclusiones.**

## **5.1 Introducción**

Finalmente se procede a la última parte del trabajo de tesis. Habiendo concluido los análisis comparativos entre las curvas reales y las curvas obtenidas por simulación, basados en aspectos de forma y comportamiento grafico, así como en las tablas de valores de las tres variables eléctricas en puntos específicos de las graficas, el PSpice será evaluado en su funcionamiento; además, se emitirá un juicio acerca de la conveniencia de ser utilizado en la investigación fotovoltaica y académica. El objetivo general de éste trabajo de investigación será analizado también.

Brevemente se realizará un recordatorio de las fórmulas utilizadas en la sintaxis del PSpice. Por último, se presenta la conclusión final acerca del desarrollo del mismo, así como su utilización en trabajos futuros.

## **5.2 De la comparación grafica entre curvas reales y simuladas.**

Antes de emitir una opinión final acerca del programa PSpice, a continuación son analizadas en forma breve las ecuaciones 1 y 3, pues ellas definen la forma compuesta de cada curva simulada.

La primera de ellas la (1):

(1) Girrad = 
$$
[Jsc*A/1000]*G
$$

Ésta ecuación define la primera parte de la curva, la parte "lineal suave descendente ", depende completamente de las condiciones de irradiancia solar, la cual numéricamente es equivalente al voltaje de entrada en la celda solar.

*V*

La segunda de ellas la (3):

$$
(3) \quad Gidiode=Jsc*\frac{A}{(\exp^{\frac{VocM}{Vt}}-1)}*(\exp^{\frac{Vt}{Vt}}-1)
$$

Esta formula define la segunda parte de la curva, la parte exponencial y resulta de considerar a la celda solar como un diodo de conducción simple.

Ambas están conectadas en el punto de potencia máxima o "rodilla "de la zona de transición. Éste comportamiento lineal-exponencial es reproducido por el programa de simulación, tanto en forma como en comportamiento. Por lo cual el PSpice es aceptable cualitativamente.

## **5.3 De la comparación por tabla de porcentajes.**

 La Tabla 4 muestra los porcentajes de diferencias entre valores reales y simulados de variables eléctricas y por cada módulo fotovoltaico. Estas diferencias fueron obtenidas en tres puntos específicos de cada curva, las intersecciones con los ejes de voltaje y corriente, así como en un punto de la zona de transición.

![](_page_49_Picture_215.jpeg)

![](_page_49_Picture_216.jpeg)

A continuación las conclusiones al respecto:

- 1) Individualmente los módulos presentan porcentajes de diferencia menores que tres puntos porcentuales en la columna de voltaje, excepto el # 8. Esto indica que las diferencias fueron reducidas a valores no significativos.
- 2) Respecto a la corriente, cuatro módulos rebasan los tres puntos porcentuales y los otros cuatro están por debajo de este valor. Si se considera el porcentaje promedio, este es menor que los tres puntos mencionados.
- 3) La columna de potencia máxima presenta módulos que rebasan los tres puntos porcentuales excepto tres de ellos. Además, su promedio también rebasa el 3%. Estos resultados son de consideración y una explicación posible al respecto, es que la potencia máxima, tanto real como simulada, ocurre en un punto de la zona de transición de comportamiento lineal a exponencial; ésta zona ocurre en un intervalo de voltaje reducido, y la relación voltaje-corriente no es constante, lo cual hace difícil su medición. Es posible que el archivo module\_1 sea insuficiente en dicha zona.

#### **5.4 Conclusiones finales**

A continuación se muestran las conclusiones del trabajo de tesis por utilización del PSpice. La conveniencia de su utilización es definida en la última de ellas. Se especifica el uso del archivo module\_1 como el más sencillo con los que cuenta el programa.

- 1) El archivo module\_1, utilizando la sintaxis del PSpice, reproduce en forma semejante y con buena aproximación las curvas voltaje-corriente de cada módulo. Simula correctamente el comportamiento, tendencia y forma de las curvas obtenidas bajo condiciones ambientales reales de irradiancia solar. La comparación grafica de las curvas verifica lo anterior.
- 2) Tomando como base los resultados numéricos en tablas reales y simuladas, así como las diferencias y porcentajes correspondientes, estos se mantienen por debajo de tres puntos porcentuales con algunas excepciones, lo cual demuestra un buen índice de aproximación del valor simulado al valor real. Esto favorece la utilización del PSpice, pero se puede mejorar con otros archivos más completos.
- 3) La curva de cada uno de los módulos esta dividida en tres partes, la lineal "suave", la de transición y la exponencial. La segunda de ellas, además de que ocurre el valor máximo de la potencia del modulo es la de mayor dificultad para medir y simular. Ocurre en un corto intervalo de voltaje en forma brusca lo cual la hace inestable y los valores simulados de potencia mantienen diferencias de consideración con los valores reales del ambiente, sin embargo pueden ser reducidos con otros archivos dentro del PSpice.
- 4) La simulación puede ser mejorada haciendo cambios en el subcircuito utilizado, lo cual implica cambiar a otro archivo dentro de PSpice. El programa cuenta con otros archivos más completos pero más complejos. Se puede manipular la irradiancia, la fuente de voltaje, la celda solar dejarla de considerar como un diodo y en su lugar introducir otra fuente de voltaje independiente que genere energía. Finalmente, se pueden introducir otros componentes de las fórmulas utilizadas en la simulación. PSpice cuenta con archivos más completos para simular el comportamiento desde un arreglo modular completo hasta un sistema generador fotovoltaico.
- 5) Finalmente, tomando como base los resultados gráficos y numéricos de la simulación, así como las consideraciones respecto al amplio campo de aplicaciones y sus bastos recursos como software, se concluye que la aplicación del PSpice en la investigación, así como su utilización en el campo docente relativo a los sistemas fotovoltaicos, es factible y conveniente. Los resultados obtenidos arrojan aproximaciones a valores y gráficas reales, que pueden ser consideradas de suficientemente confiables y ser aceptadas a reserva de ser mejoradas con archivos más completos.
- 6) Finalmente, el responsable de éste trabajo de investigación de tesis, asume que el PSpice se puede utilizar en cualquier trabajo de investigación referente a sistemas fotovoltaicos. Además, éste programa de simulación puede ser incorporado al trabajo docente en la implementación de prácticas dentro de la asignatura de Energía Solar Fotovoltaica.

## **Bibliografía**

- [1] Núñez Mendoza Francisco. Tesis de titulación de licenciatura. Universidad De Q.Roo. 2005.
- [2] Castañar Luis y Silvestre Santiago. Modelando Sistemas Fotovoltaicos usando el PSpice. Publicado por John Wiley & sons, LTD. 2002.
- [3] <http://podersolarmx.tripod.com/id11.html>
- [4] Edminister Joseph A. and Nahvi Mahmood. Circuitos Eléctricos. Tercera Edición. McGraw Hill.1999.
- [5] http://www.cadence.com/products/orcad/pages/default.aspx

## **Apéndice A**

### **Archivos module\_1. lib. y .cir.**

\* module\_1.Lib. Archivo del subcircuito. . Subckt module  $1\,400\,403\,402$  parms: ta=1, tr=1, iscmr=1, pmaxmr=1  $+vocmr=1$ , ns=1, np=1, nd=1 Girradm  $400\,401$  value= {(iscm/1000 \* v (402))} D1 401 400 diode .model diode d (is= {iscm/(np\*exp(vocm/(nd\*ns\*(8.66e-5\*(tr+273)))))},n={nd\*ns} .func uvet ( )  ${8.66e-5*(tr+273)}$ .func vocnorm ( ){vocm/( nd\*ns\*uvet)} .func rsm ( ) {vocm/(iscm)-pmax\*(1+vocnorm)/(iscm\*\*2\*(vocnorm- $+log(vocnorm)+0.72))$ } rs 401 403 {rsm ( )} .ends module\_1

### **\* module\_1.cir. Archivo ejecutor.**

. Include module\_1.lib Module 0 43 42 module\_1 params: ta=30, tr=25, iscm=5, pmax=80, ns=36, +np=1,  $nd=1$ Vbias 43 0 dc 0 Virrad 42 0 dc 1000 . dc vbias 0 23 0.1 . probe .end